# **Cameră HDCVI**

**Manualul utilizatorului**

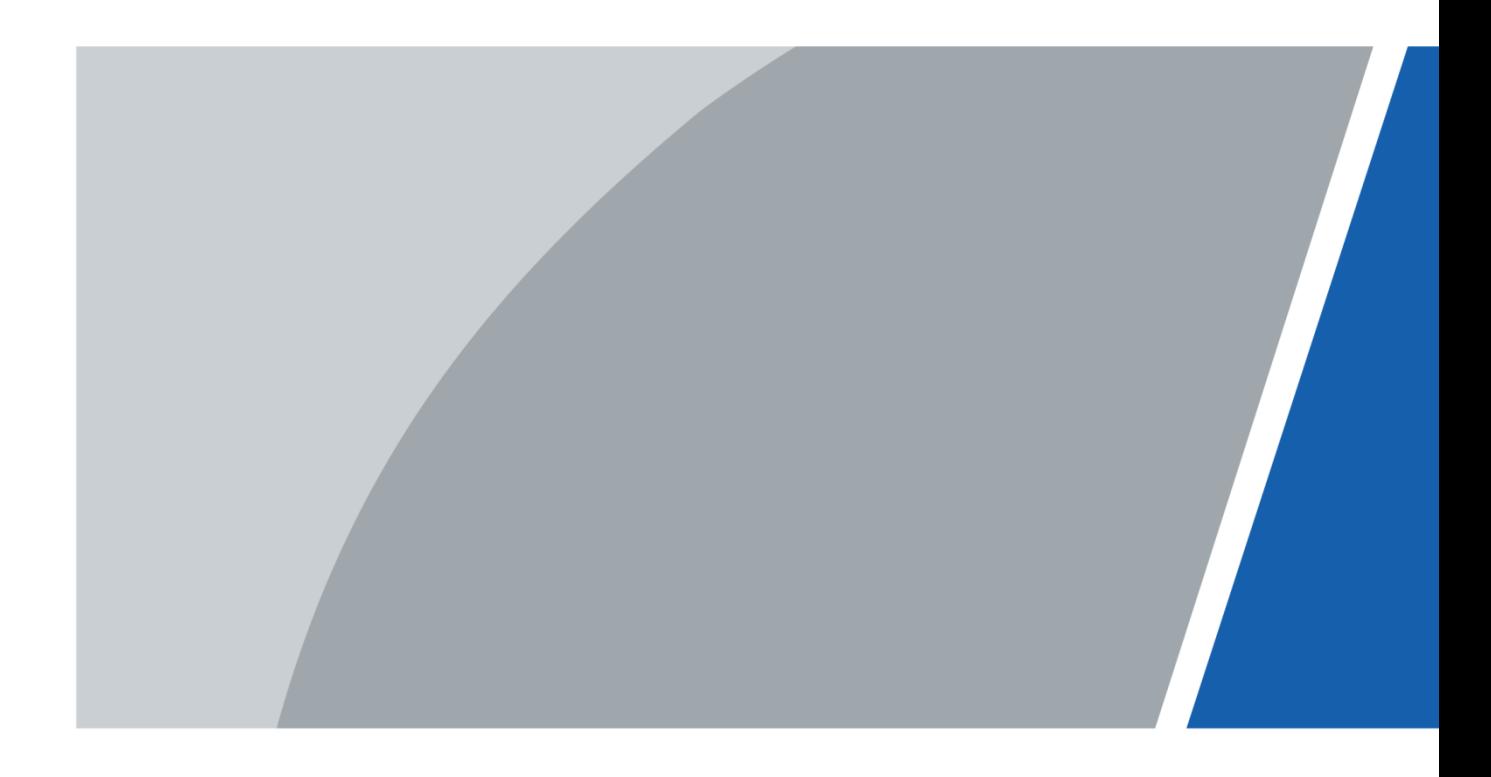

#### **cuvânt înainte**

#### <span id="page-1-0"></span>General

Acest manual prezintă funcțiile și operațiunile camerei HDCVI (denumită în continuare "dispozitivul").

Instructiuni de siguranta

Următoarele cuvinte semnalizatoare clasificate cu semnificație definită pot apărea în manual.

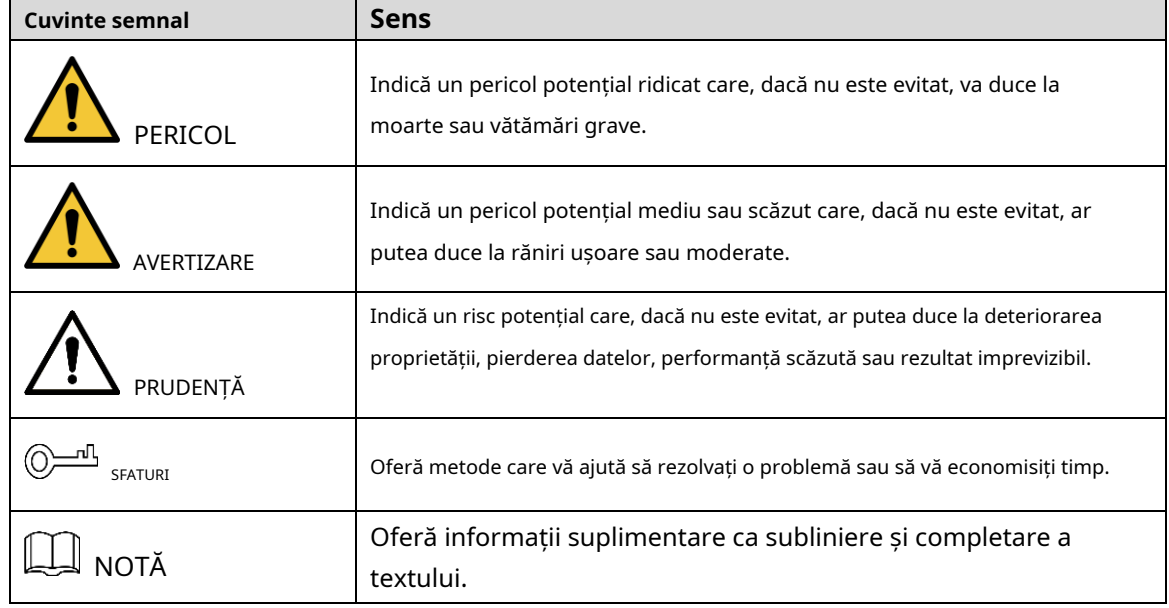

Istoricul revizuirilor

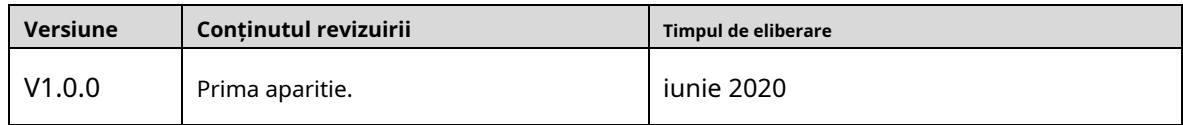

#### Despre Manual

- Manualul este doar pentru referință. Dacă există o neconcordanță între manual și produsul real, produsul real va prevala.
- Nu suntem răspunzători pentru nicio pierdere cauzată de operațiunile care nu respectă manualul. -
- Manualul va fi actualizat în conformitate cu cele mai recente legi și reglementări ale jurisdicțiilor conexe. Pentru informații detaliate, consultați manualul de hârtie, CD-ROM, codul QR sau site-ul nostru oficial. Dacă există o neconcordanță între manualul pe hârtie și versiunea electronică, versiunea electronică va prevala. -
- Toate modelele și software-ul pot fi modificate fără notificare prealabilă în scris. Actualizările produsului pot cauza unele diferențe între produsul real și manual. Vă rugăm să contactați serviciul pentru clienți pentru cel mai recent program și documentație suplimentară. Este posibil să existe -
- încă abateri în datele tehnice, descrierea funcțiilor și operațiunilor sau erori de tipărire. Dacă există vreo îndoială sau dispută, ne rezervăm dreptul la explicații finale. -
- Actualizați software-ul de citire sau încercați alt software de citire general dacă manualul (în format PDF) nu poate fi deschis.
- Toate mărcile comerciale, mărcile comerciale înregistrate și numele companiilor din manual sunt proprietățile deținătorilor respectivi. -
- Vă rugăm să vizitați site-ul nostru web, să contactați furnizorul sau serviciul pentru clienți dacă apare vreo problemă la utilizarea dispozitivului. -
- Dacă există vreo incertitudine sau controversă, ne rezervăm dreptul la explicații finale. -

### <span id="page-3-0"></span>**Măsuri de protecție și avertismente importante**

# ∧

#### Siguranta electrica

- Toată instalarea și operarea trebuie să respecte codurile locale de siguranță electrică.
- Sursa de alimentare trebuie să fie conformă cu cerințele standardului Safety Extra Low Voltage (SELV) și să furnizeze energie cu o tensiune nominală care este conformă cu cerințele privind sursa de alimentare limitată conform ICE62368-1. Rețineți că cerințele de alimentare sunt supuse etichetei dispozitivului.
- Un dispozitiv de deconectare ușor accesibil trebuie să fie încorporat în cablajul instalației clădirii. -
- Asigurați-vă că adaptorul de alimentare îndeplinește cerințele privind tensiunea de funcționare a dispozitivului înainte de a porni dispozitivul (materialul și lungimea cablului de alimentare pot influența tensiunea dispozitivului). -
- Preveniți călcarea sau apăsarea cablului de alimentare, în special ștecherul, priza și joncțiunea extrudată din dispozitiv. -
- Nu ne asumăm nicio răspundere sau responsabilitate pentru toate incendiile sau șocurile electrice cauzate de manipularea sau instalarea necorespunzătoare. -

#### Cerințe de funcționare

- Nu îndreptați dispozitivul spre lumină puternică pentru a focaliza, cum ar fi lumina lămpii și lumina
- soarelui. Transportați, utilizați și depozitați dispozitivul în intervalul de umiditate și temperatură permise.
- Țineți dispozitivul departe de apă sau alte lichide pentru a evita deteriorarea componentelor interne.
- Păstrați o ventilație sonoră pentru a evita acumularea de căldură. -
- Stresul puternic, vibrațiile violente sau stropirea cu apă nu sunt permise în timpul transportului, depozitării și instalării. -
- Împachetați dispozitivul cu ambalaj standard din fabrică sau material echivalent atunci când transportați dispozitivul. -
- Vă recomandăm să utilizați dispozitivul împreună cu paratrăsnetul pentru a îmbunătăți efectul de protecție împotriva trăsnetului. -
- Vă recomandăm să conectați dispozitivul la pământ pentru a spori fiabilitatea. -
- Vă recomandăm să utilizați un cablu de transmisie video calificat pentru a îmbunătăți calitatea video și să utilizați cablu coaxial RG59 sau standard superior. -

### **AVERTIZARE**

- Utilizați componente sau accesorii standard furnizate de producător și asigurați-vă că dispozitivul este instalat și întreținut de ingineri profesioniști.
- Suprafața senzorului de imagine nu trebuie expusă la radiația fasciculului laser într-un mediu în care este utilizat un dispozitiv cu fascicul laser. -
- Nu furnizați două sau mai multe surse de alimentare pentru dispozitiv; altfel s-ar putea deteriora dispozitivul.
- Dacă se utilizează sursa de alimentare PoC, nu conectați niciun alt dispozitiv între dispozitiv și transceiver PoC, inclusiv UTC, Balun, transceiver optic, distribuitor și convertor și așa mai departe; în caz contrar, dispozitivul s-ar putea arde. -
- Tensiunea de alimentare PoC este de până la 52V. Nu demontați dispozitivul în timpul funcționării normale; în caz contrar, ar putea cauza pericol atât pentru dispozitiv, cât și pentru utilizatori din cauza tensiunii înalte. -

# **Cuprins**

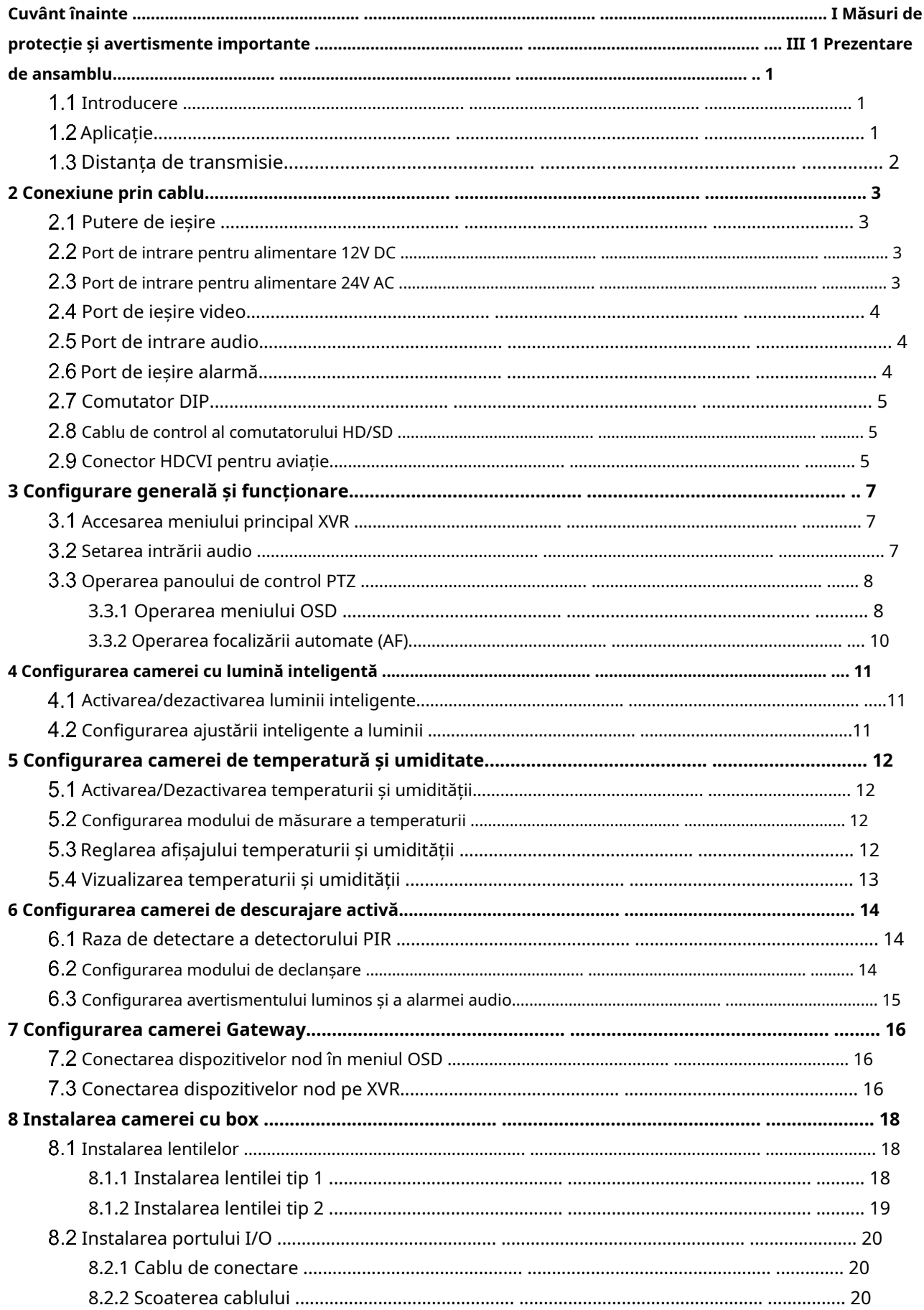

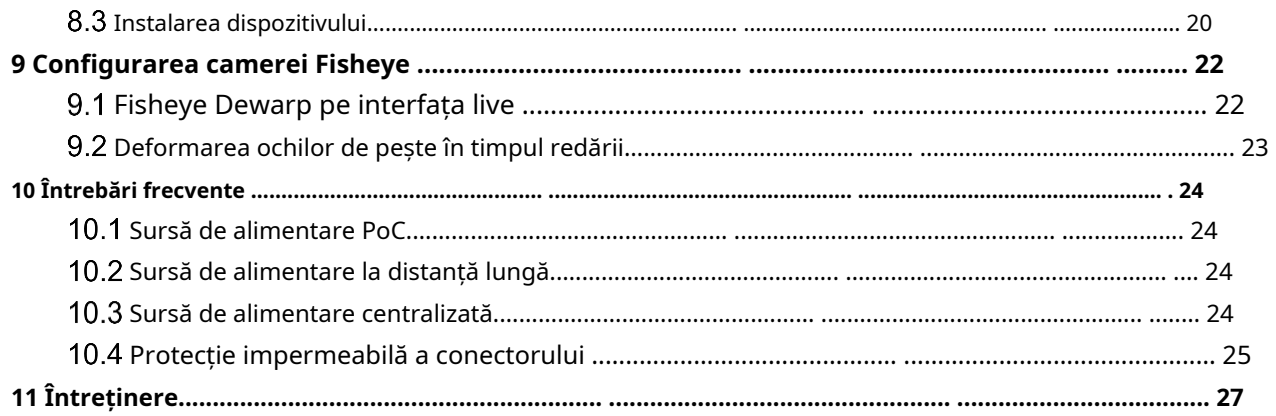

# <span id="page-7-1"></span><span id="page-7-0"></span>**Introducere**

Dispozitivele respectă standardul HDCVI și acceptă transmiterea semnalului video și de control prin cablu coaxial. Dispozitivele produc semnal video cu rezoluție megapixeli și necesită XVR conectate pentru a obține o transmisie de mare viteză, la distanță lungă și fără întârziere a semnalului. Acestea sunt aplicabile în diferite scene, cum ar fi drumuri, depozite, parcări subterane, baruri, conducte și benzinării.

# <span id="page-7-2"></span>**Aplicație**

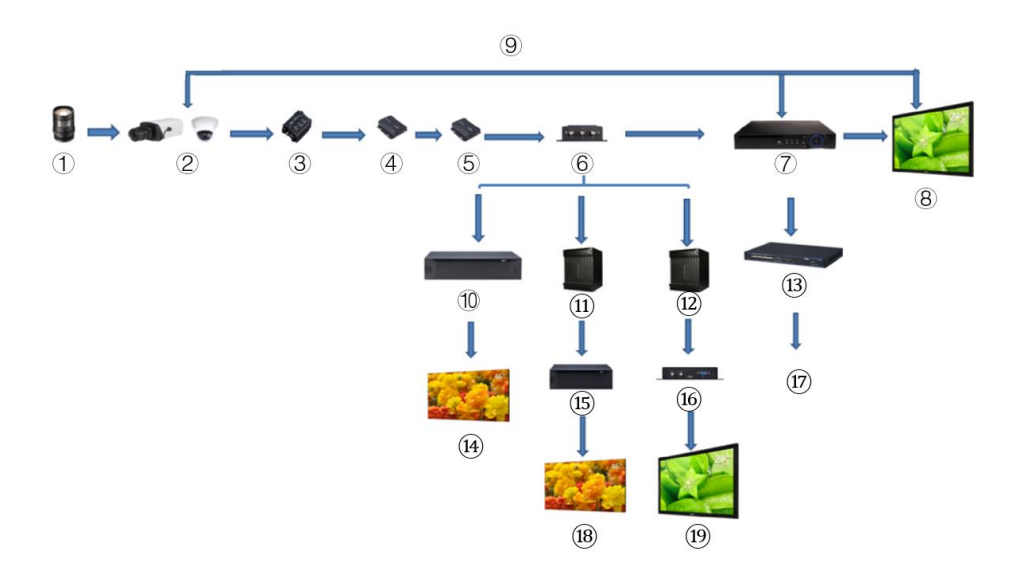

Figure 1-1 Scenariul de aplicare

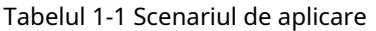

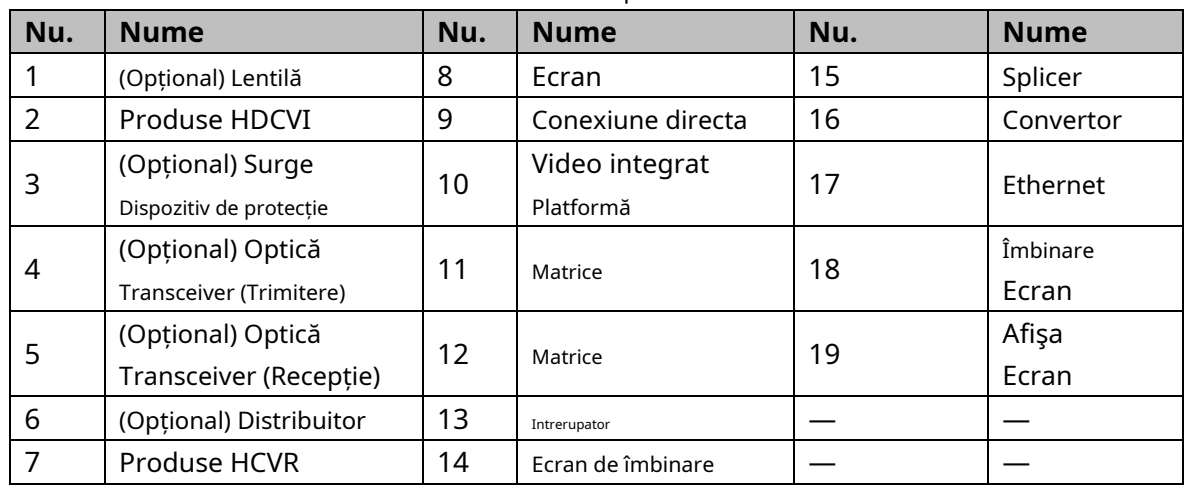

# <span id="page-8-0"></span>**Distanța de transmisie**

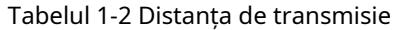

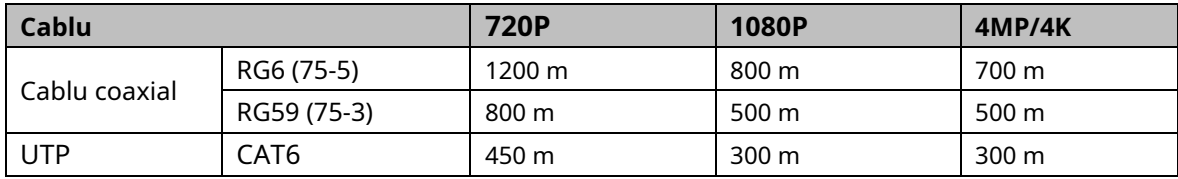

#### Tabelul 1-3 Distanța de transmisie a PoC HDCVI alimentat de PoC XVR

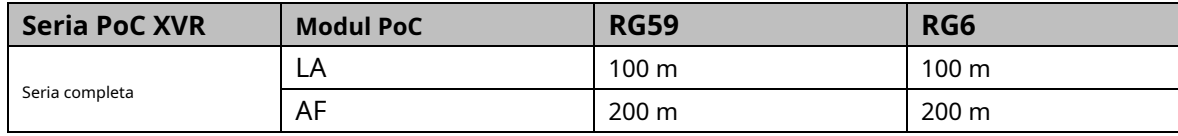

# **2 Conexiune prin cablu**

<span id="page-9-0"></span> $\mathbb{M}$ 

Tipurile de cabluri pot varia în funcție de camere, iar produsul real va prevala.

# <span id="page-9-1"></span>2.1 Putere de ieșire

Furnizează alimentare 12V DC.

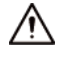

-

- Asigurați-vă că consumul de energie al dispozitivelor conectate la acest port este sub 2W.
- Asigurați-vă că frecvența de alimentare a dispozitivelor conectate la acest port este mai mare de 1 MHz, de exemplu ca captare sunet, senzor de temperatură/umiditate și alte dispozitive fără alimentare modificarea consumului. Poate cauza pâlpâirea imaginii dacă acest port este conectat la dispozitive cu frecvența de alimentare mai mică de 1 MHz, cum ar fi ventilator, senzor Hall, difuzor, motor și altele dispozitive electromecanice cu modificarea consumului de energie.

Figure 2-1 Putere de iesire

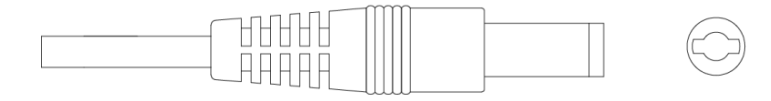

# <span id="page-9-2"></span>**Port de intrare 12V DC**

Intrări 12 V DC.

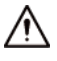

Dispozitivul poate fi anormal sau deteriorat dacă alimentarea nu este furnizată corect pentru alimentarea de 12 V CC

portul de intrare. Asigurați-vă că furnizați energie conform instrucțiunilor din manual.

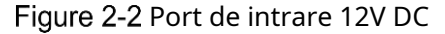

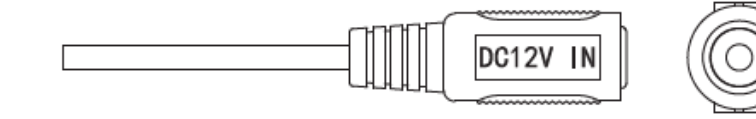

# <span id="page-9-3"></span>**Port de intrare 24V AC**

Intrări 24 V AC.

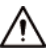

Dispozitivul poate fi anormal sau deteriorat dacă alimentarea nu este corectă. Vă rugăm să fiți sigur

alimentarea cu energie conform instrucțiunilor din manual.

Figure 2-3 Port de intrare 24V AC

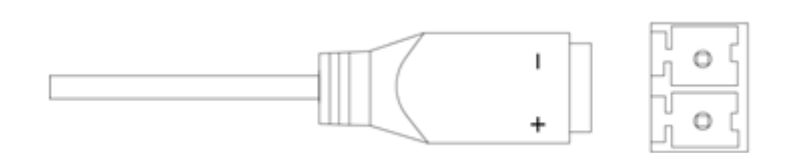

## <span id="page-10-0"></span>**Port de ieșire video**

Se conectează la XVR pentru a scoate semnal video.

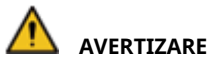

Când dispozitivul se află în starea de alimentare PoC, nu conectați niciun alt dispozitiv între dispozitiv și transceiver PoC XVR sau PoC inclusiv UTC, Balun, optic

transceiver, distribuitor și convertor și așa mai departe; în caz contrar, dispozitivul s-ar putea arde.

Sursa de alimentare PoC este de înaltă tensiune. Nu demontați dispozitivul în timpul normal

Operațiune; în caz contrar, ar putea cauza pericol atât pentru dispozitiv, cât și pentru utilizatori din cauza tensiunii înalte. Figure 2-4 Port de ieșire video

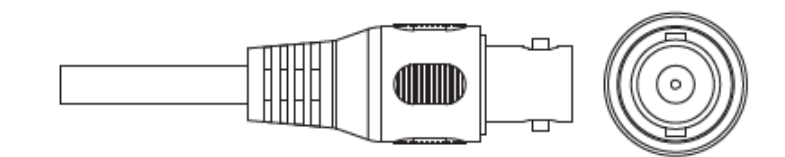

### <span id="page-10-1"></span>**Port de intrare audio**

Se conectează la dispozitive de captare a sunetului pentru a primi semnal audio analogic.

Figure 2-5 Port de intrare audio

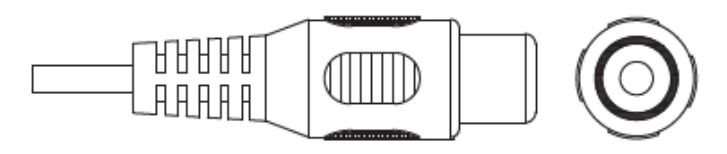

# <span id="page-10-2"></span>**Port de ieșire alarmă**

Se conectează la dispozitive externe de alarmă, cum ar fi sirena, pentru a declanșa alarme.

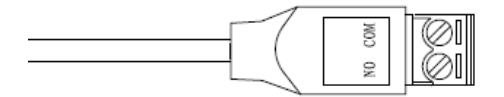

# <span id="page-11-0"></span>2.7 Comutator DIP

Selectorul comută pentru a schimba modul de ieșire. Comutatorul sus indică "ON", iar comutatorul în jos indică "OFF".

Figure 2-7 Comutator DIP

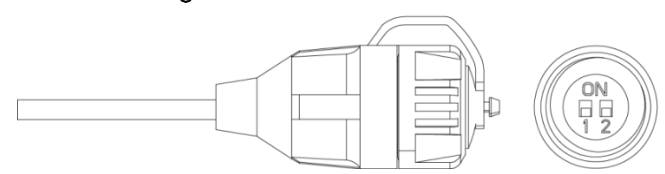

Tabelul 2-1 Operațiuni ale comutatorului DIP

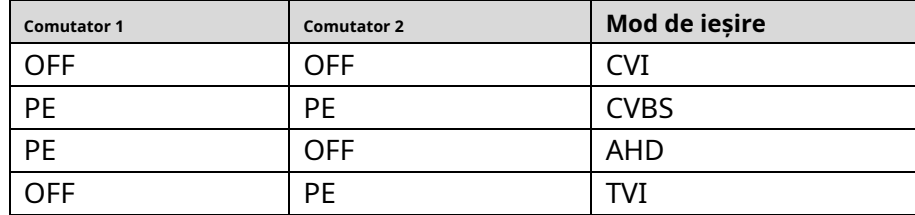

### <span id="page-11-1"></span>**Cablu de control al comutatorului HD/SD**

Când cablul de control al comutatorului HD/SD formează un scurtcircuit, modul de ieșire video comută de la HD la SD. Dimpotrivă, va reveni la ieșirea video HD atunci când cablul formează un circuit deschis.

Figure 2-8 Cablu de control al comutatorului HD/SD

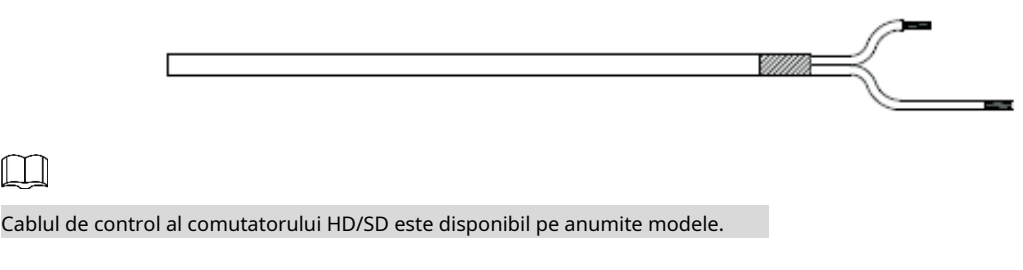

# <span id="page-11-2"></span>**Conector HDCVI pentru aviație**

 $\Box$ 

Conectorul de aviație ar putea consolida conexiunea dispozitivelor mobile și poate oferi patru porturi pentru confortul dumneavoastră.

Figure 2-9 Conector HDCVI pentru aviație

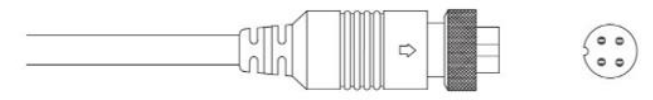

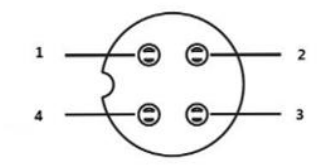

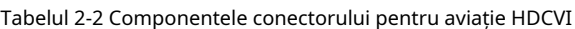

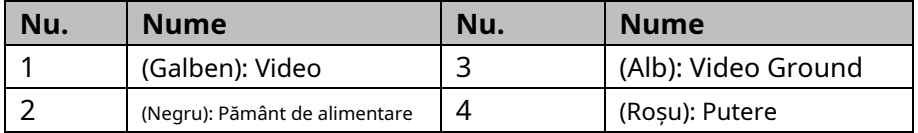

# <span id="page-13-0"></span>**3 Configurare generală și funcționare**

Porniți dispozitivul și conectați-l la XVR cu cablu coaxial, apoi este afișată interfața live. Apoi puteți începe configurarea camerelor HDCVI pe XVR.

 $\square$ 

- Numărul de porturi coaxiale de pe XVR va fi afișat în colțul din stânga jos al fiecărei ferestre indicați camera corespunzătoare.
- Porturile pot varia în funcție de modelele XVR, iar produsul real va prevala.

### <span id="page-13-1"></span>**Accesarea meniului principal XVR**

Step 1 Faceți clic dreapta pe interfața live și este afișat meniul de comenzi rapide.

<span id="page-13-3"></span>Step 2 Clic**Meniu principal**și apoi conectați-vă la sistem. Este afișat meniul principal al XVR.

Figure 3-1 meniul principal XVR

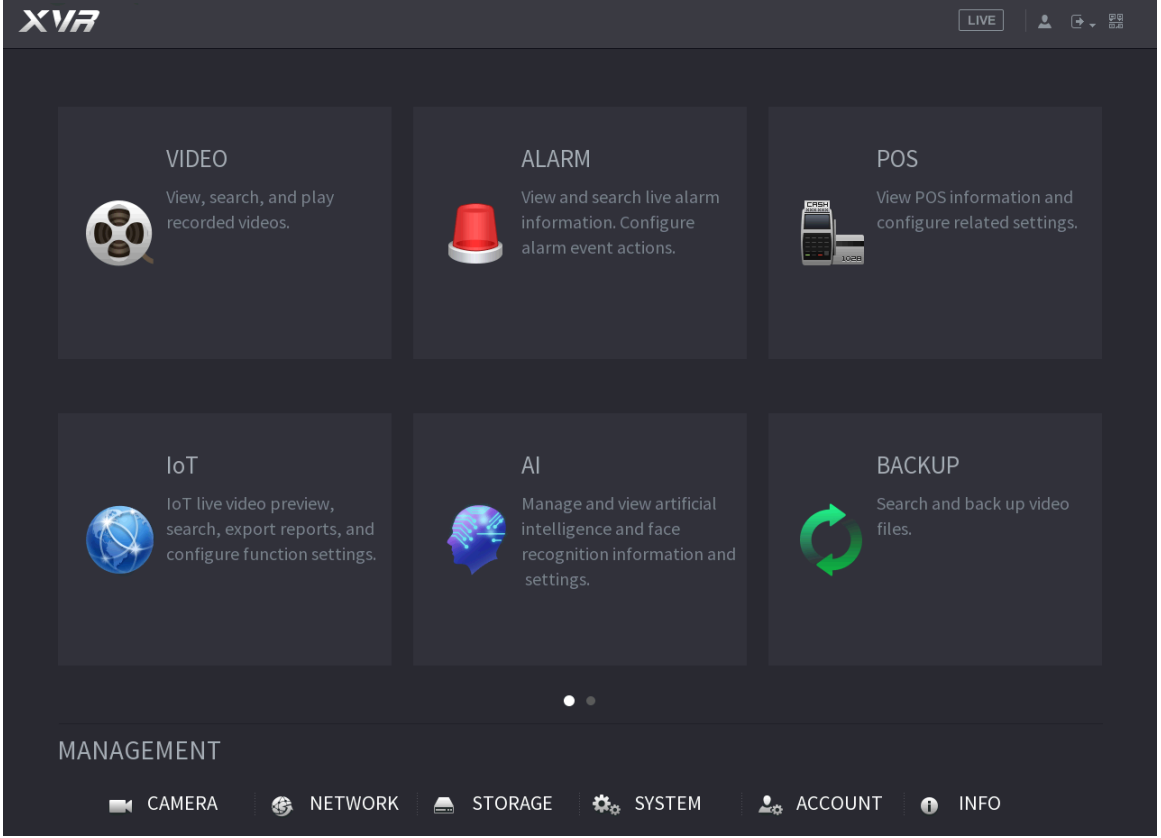

# <span id="page-13-2"></span>**Setarea intrării audio**

 $\Box$ 

Intrarea audio este disponibilă pe anumite modele.

Pe**Meniu principal**interfață, selectați**CAMERA > CODARE > Codificare**.

Pe**Canalul l**lista derulantă, selectați dispozitivul pe care doriți să-l configurați în funcție de portul coaxial nr.

#### Step 3 SubFluxul principal, faceți clicMai multe setări.

Figure 3-2 Setare de codificare

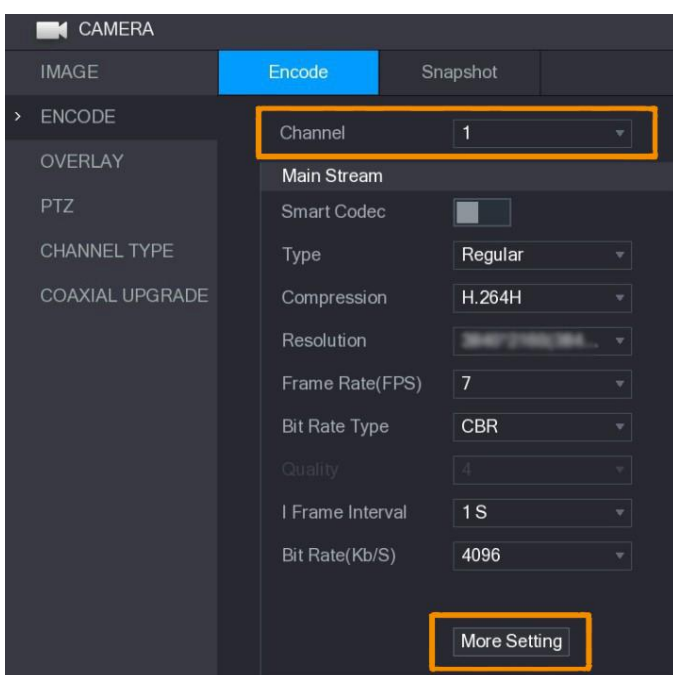

- Pe**Mai multe setări**interfață, activați**Codificare audio**funcția și apoi configurați setările audio. În**Format audio**listă, lăsați-o ca implicită; în**Sursă audio**listă, selectați **HDCVI**.
- Step 5 ClicSalvați.

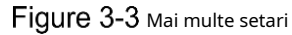

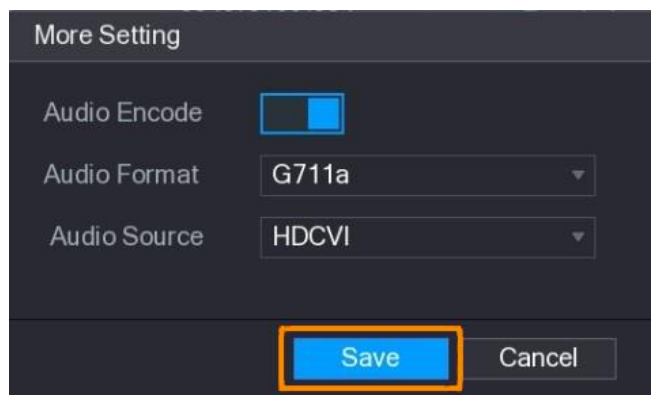

Pe**Codifica**interfață, faceți clic**aplica**.

### <span id="page-14-0"></span>**Operarea panoului de control PTZ**

#### <span id="page-14-1"></span>**3.3.1 Operarea meniului OSD**

 $\Box$ 

- Meniurile OSD ale diferitelor camere pot varia, iar produsul real va prevala.
- Când utilizați meniul OSD pentru a restabili dispozitivul la setările implicite, rezoluția, modul, rata de cadre și limba dispozitivului nu vor fi restaurate.

Step 1 Pe interfața live, faceți clic dreapta pe dispozitivul pe care doriți să îl configurați. Este afișat meniul de comenzi rapide.

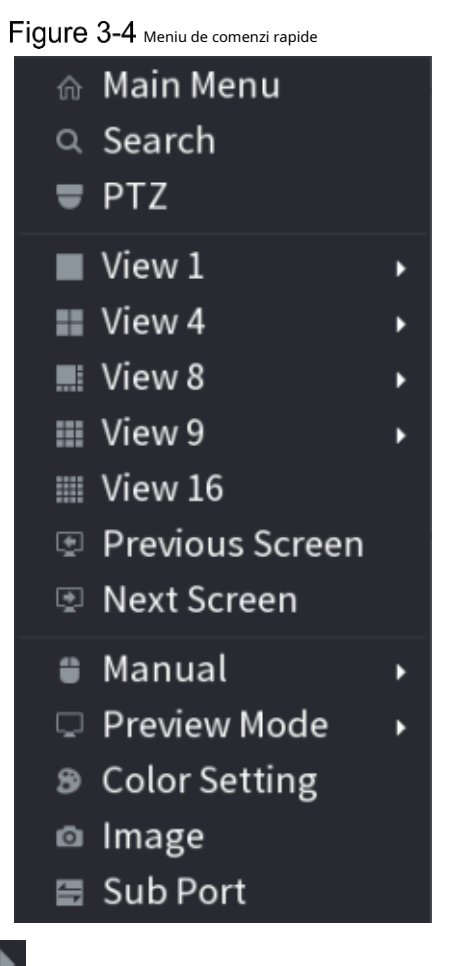

Step 2 Clic**PTZ**și faceți clic **Departului a extinde meniul.** 

Figure 3-5 Opțiuni de setare PTZ

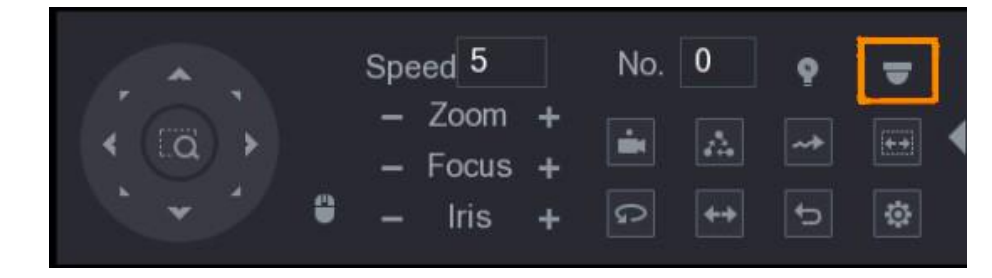

Step 3 Clic **. TheOPERARE MENIU**este afișat panoul.

Figure 3-6 Meniu Panoul de operare

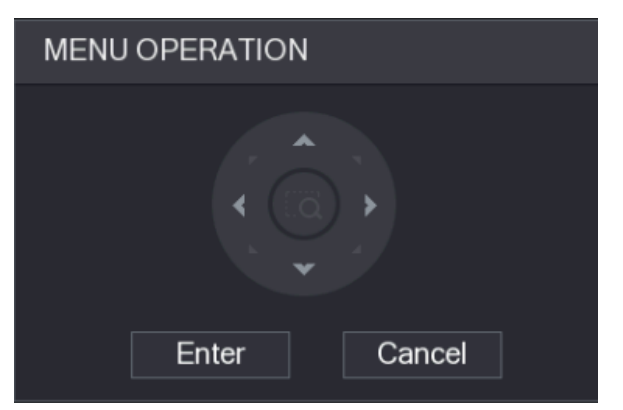

Tabelul 3-1 Funcția panoului de operare a meniului

| <b>Buton</b> | <b>Functie</b>                        | <b>Buton</b>     | <b>Functie</b>                  |  |  |  |  |  |  |  |  |
|--------------|---------------------------------------|------------------|---------------------------------|--|--|--|--|--|--|--|--|
| introduce    | Introduceți sau confirmați un articol | $\blacktriangle$ | Selectati elementul             |  |  |  |  |  |  |  |  |
| Anulare      | Iesiti din meniul OSD                 |                  | Modificati valoarea articolului |  |  |  |  |  |  |  |  |

<span id="page-16-1"></span>Meniul OSD al dispozitivului corespunzător este afișat pe interfața live. Dacă valoarea de Elementul OSD este " ", dați clic**introduce**pentru a trece la următorul nivel al acestui articol. Clic**Întoarcere**pentru a reveni la nivelul anterior. Clic**Anulare**pentru a ieși din meniul OSD fără a salva modificările.

#### Figure 3-7 meniul OSD

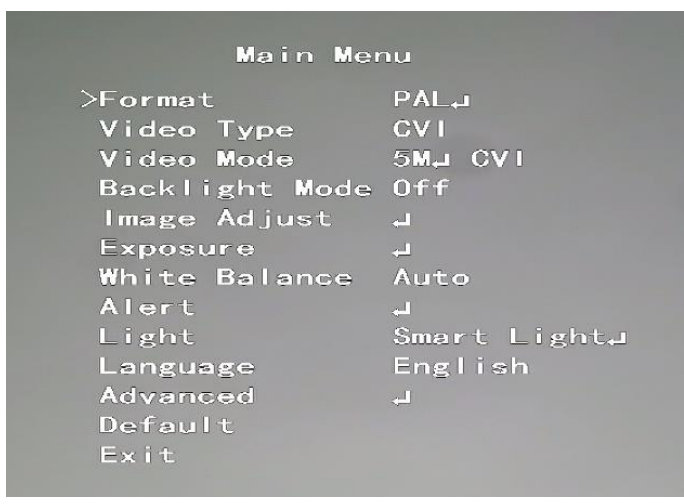

#### <span id="page-16-0"></span>**3.3.2 Operarea focalizării automate (AF)**

**Parametru Descriere** : A micsora. Zoom  $\blacksquare$ : A mari. .<br>17ă-te departe Concentrează-te : Concentrați-vă aproape. : Focalizare automată. Iris ٠ : Deschideți meniul OSD. Miscarea PTZ Suportă opt direcții. Clic , iar apoi puteți controla cele patru direcții (stânga, dreapta, sus, e și în jos) de PTZ prin operarea mouse-ului. Clic **pentru a deschide panoul de control PTZ.** 

Tabelul 3-2 Parametrul AF

# <span id="page-17-0"></span>**4 Configurarea camerei Smart Light**

Acest capitol prezintă modul de configurare a modurilor de lucru ale luminii inteligente, inclusiv automat și manual. Lumina inteligentă va schimba automat luminozitatea luminii albe în funcție de condițiile de iluminare ambientală pentru a evita supraexpunerea. Lumina inteligentă este disponibilă numai pentru camera fullcolor.

### <span id="page-17-1"></span>**4.1** Activarea/dezactivarea luminii inteligente

Lumina inteligentă este activată în mod implicit. Pentru a schimba modul de iluminare inteligentă, intrați în meniul OSD [\(Figura 3-7\) și](#page-16-1)  [sel](#page-16-1)ectați**Lumină > Lumină inteligentă**.

## <span id="page-17-2"></span>**Configurarea reglajului inteligent al luminii**

În modul de lumină inteligentă, configurați nivelul maxim de luminozitate al luminii inteligente, iar dispozitivul va schimba luminozitatea automat în funcție de condițiile de iluminare ambientală. De asemenea, puteți configura sensibilitatea luminii inteligente.

Configurarea nivelului de luminozitate

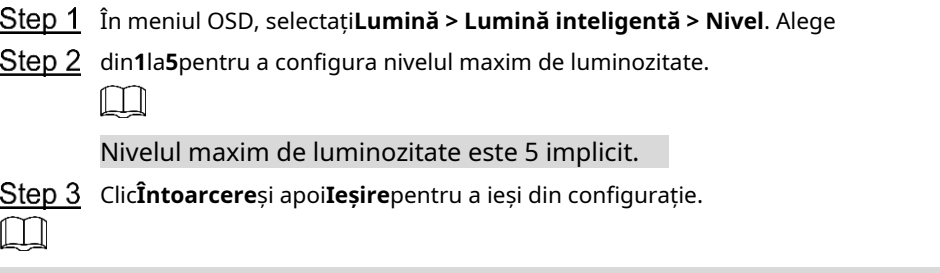

De asemenea, puteți configura manual nivelul de luminozitate în**Lumină > Manual > Nivel**.

#### Configurarea sensibilității

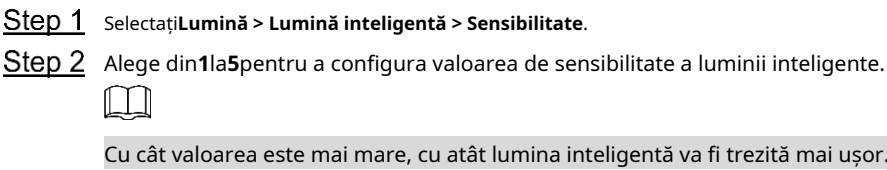

Valoarea sensibilității este 3 în mod implicit.

Clic**Întoarcere**și apoi**Ieșire**pentru a ieși din configurație.

# <span id="page-18-0"></span>**5 Camera de temperatură și umiditate Configurare**

Camera de temperatură și umiditate poate măsura temperatura și umiditatea mediului ambiant și poate afișa valoarea pe interfața live.

## <span id="page-18-1"></span>**Activarea/dezactivarea temperaturii și umidității**

În meniul OSD (Figu[ra 3-7\), select](#page-16-1)ați**Avansat > Temp. & Umiditate**pentru a activa și dezactiva funcția. Puteți vizualiza în timp real temperatura și umiditatea din imagine.

## <span id="page-18-2"></span>**Configurarea modului de măsurare a temperaturii**

Camera de temperatură și umiditate acceptă corecția temperaturii în condiții de lumină puternică în aer liber. Puteți schimba modul de măsurare a temperaturii.

Step 1 Permite**Temp. & Umiditate.** 

Selectați**Standard**sau**Lumina soarelui**în**Modul de măsurare**pentru a schimba modul de măsurare a temperaturii.**Standard**este setat implicit.

```
\Box
```
Vi se recomandă să schimbați modul în**Standard**sau**Lumina soarelui**când este folosit în interior sau, respectiv, în exterior.

# <span id="page-18-3"></span>**Reglarea afișajului temperaturii și umidității**

Step 1 Selectați**Avansat > Temperatură și umiditate > Locație**în meniul OSD. Ш

#### Asigurați-vă că funcția de temperatură și umiditate este activată.

- Step 2 Faceți clic pe butoanele de direcție din meniul PTZ pentru a schimba locația de afișare.
- Step 3 Clicintroducepentru a salva configurația.

Figure 5-1 Reglați afișajul pentru temperatură și umiditate

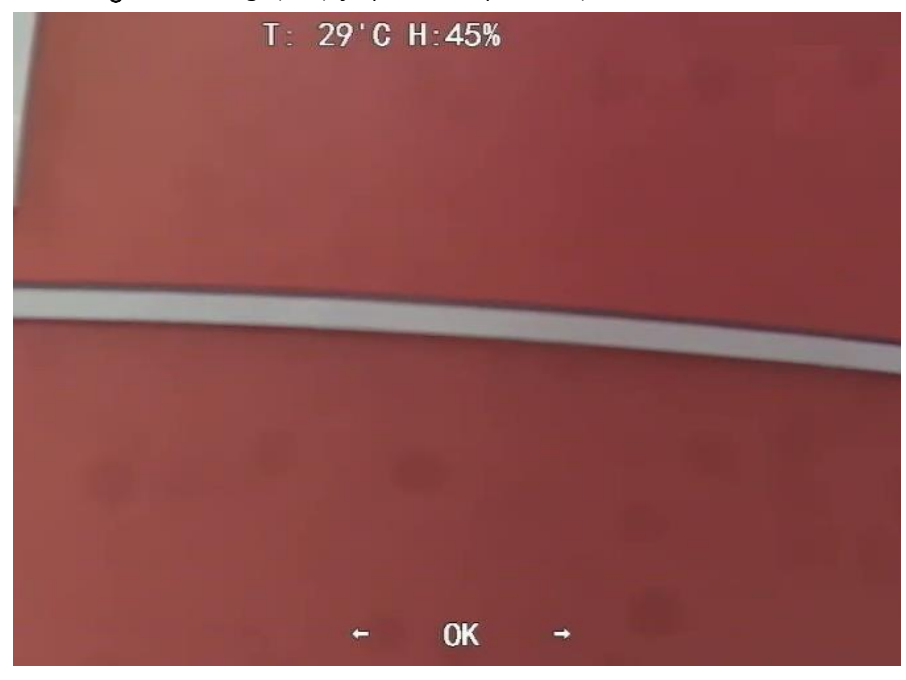

 $\Box$ 

Faceți clic dreapta oriunde pe imaginea de monitorizare pentru a reveni la interfața anterioară după toate setările sunt finalizate.

## <span id="page-19-0"></span>**Vizualizarea temperaturii și umidității**

- Step 1 Faceți clic dreapta pe interfața live pentru a intra în meniul principal XVR (Fi[gura 3-1\).](#page-13-3)
- Step 2 Selectați**IoT > AFIȘARE ÎN TIMP REAL**, iar apoi puteți vizualiza temperatura și umiditatea în timp real.

Figure 5-2 Vedeți temperatura și umiditatea

| > REALTIME DISPLAY<br>Refresh Interval<br>5 Sec.<br>$\mathbf{v}$<br><b>Current Value</b><br>Preview Channel<br>Display Graph<br>Access Point<br><b>Detect Position Name</b><br>Preview<br>Type<br><b>SEARCH INFO</b><br>CAM <sub>2</sub><br>Temperature<br>Chn2-Temperature-1<br>$27\,$<br>$\sqrt{2}$<br>$\boxed{\text{UVE}}$<br>☑<br>CAM <sub>2</sub><br>Chn2-Humidity-1<br>69<br>$\overline{2}$<br>Humidity<br>Ø<br>$\boxed{\text{UVE}}$<br>IoT<br>Humidity<br>Temperature<br>(C)<br>٠<br>$50\,$<br>$40\,$<br>30<br>$20\,$<br>10<br>$\circ$<br>$-10$<br>$-20$<br>$-30$<br>$-40$<br>Locked<br>Clear | $\circledS$ IoT |  |  |  | $\sqrt{\text{LIVE}}$ | $\Delta = \Theta + \Xi \Xi$ |
|----------------------------------------------------------------------------------------------------|-----------------|--|--|--|----------------------|-----------------------------|
|                                                                                                    |                 |  |  |  |                      |                             |
|                                                                                                    |                 |  |  |  |                      |                             |
|                                                                                                    |                 |  |  |  |                      |                             |
|                                                                                                    |                 |  |  |  |                      |                             |
|                                                                                                    |                 |  |  |  |                      |                             |
|                                                                                                    |                 |  |  |  |                      |                             |
|                                                                                                    |                 |  |  |  |                      |                             |
|                                                                                                    |                 |  |  |  |                      |                             |
|                                                                                                    |                 |  |  |  |                      |                             |
|                                                                                                    |                 |  |  |  |                      |                             |
|                                                                                                    |                 |  |  |  |                      |                             |
|                                                                                                    |                 |  |  |  |                      |                             |
|                                                                                                    |                 |  |  |  |                      |                             |
|                                                                                                    |                 |  |  |  |                      |                             |
|                                                                                                    |                 |  |  |  |                      |                             |
|                                                                                                    |                 |  |  |  |                      |                             |
|                                                                                                    |                 |  |  |  |                      |                             |
|                                                                                                    |                 |  |  |  |                      |                             |
|                                                                                                    |                 |  |  |  |                      |                             |
|                                                                                                    |                 |  |  |  |                      |                             |
|                                                                                                    |                 |  |  |  |                      |                             |
|                                                                                                    |                 |  |  |  |                      |                             |
|                                                                                                    |                 |  |  |  |                      |                             |
|                                                                                                    |                 |  |  |  |                      |                             |
|                                                                                                    |                 |  |  |  |                      |                             |
|                                                                                                    |                 |  |  |  |                      |                             |
|                                                                                                    |                 |  |  |  |                      |                             |
|                                                                                                    |                 |  |  |  |                      |                             |

Pentru detalii, consultați manualul utilizatorului XVR.

# <span id="page-20-0"></span>**6 Configurarea camerei de descurajare activă**

Camera de descurajare activă poate avertiza activ intrușii cu LED-uri chiar înainte ca utilizatorii să fie conștienți de incidență. Odată ce este detectată o intruziune, LED-ul va fi aprins pentru a alerta intrusul.

### <span id="page-20-1"></span>**Raza de detectare a detectorului PIR**

Intervalul de detectare orizontal al senzorului este de 100° sau 110°. Figure 6-1 Raza de detecție orizontală

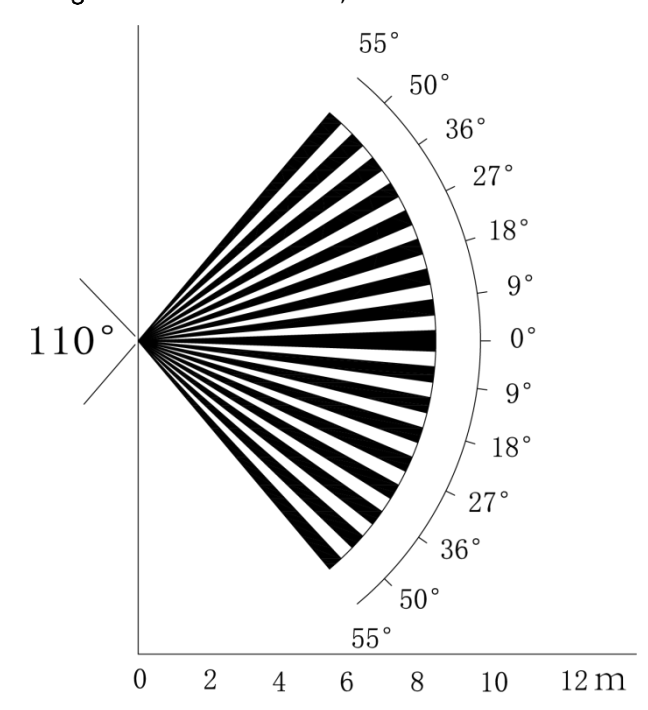

Distanța verticală de detectare a senzorului este de 2 m–10 m, 1 m–14 m sau 1 m–12 m.

Figure 6-2 Distanța de detectare verticală

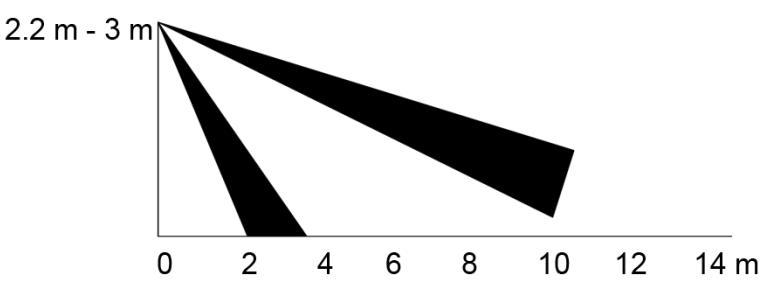

### <span id="page-20-2"></span> $6.2$  Configurarea modului de declanșare

În meniul OSD (Figura [3-7\), selectați](#page-16-1)**Alertă > Modul de declanșare**.

Dacă selectați**Set cameră**, alarma sonoră și luminoasă va fi declanșată în dispozitiv.

Dacă selectați**Set XVR**, alarma sonoră și luminoasă va fi declanșată în XVR.

 $\Box$ 

Pentru mai multe informații despre**Set XVR**, vezi manualul utilizatorului XVR.

# <span id="page-21-0"></span>**Configurarea avertismentului luminos și a alarmei audio**

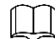

Această funcție este disponibilă numai când modul de declanșare este setat la**Set cameră**.

În meniul OSD (Figura [3-7\), selectați](#page-16-1)**Alerta**. A stabilit**Avertizare luminoasă**la**PE**, apoi introduceți elementul.

- Pentru**Modul**, Puteți selecta dintre**Iluminat**la**Flash**.
	- Dacă selectați**Flash**, puteți seta**Frecvența blițului**la**Scăzut**,**Mediu**sau**Înalt**. Pentru
- **Durata alertei**, puteți regla de la 5 secunde la 60 de secunde. Pe**Alertă audio** element, setați-l la**PE**, apoi introduceți elementul.
- În**Audio**element, puteți selecta dintre trei audio.  $\Box$

Puteți contacta asistența post-vânzare pentru a personaliza sunetele de alarmă.

- În**Volum**element, puteți selecta din**Scăzut**,**Mediu**și**Înalt**. În**Durata**
- **alertei**, puteți regla de la 5 secunde la 60 de secunde.

# <span id="page-22-0"></span>**7 Configurarea camerei Gateway**

 $\mathbb{M}$ 

Această funcție este disponibilă pe anumite modele.

Această serie de dispozitive poate servi drept gateway pentru conectarea dispozitivelor nod wireless compatibile, inclusiv contact ușă/fereastră, sirena și detector PIR la XVR pentru a forma o rețea locală de alarmă. Odată ce orice alarmă de la dispozitivele din rețea este declanșată, dispozitivul transmite semnalul de alarmă conform configurației.

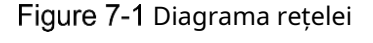

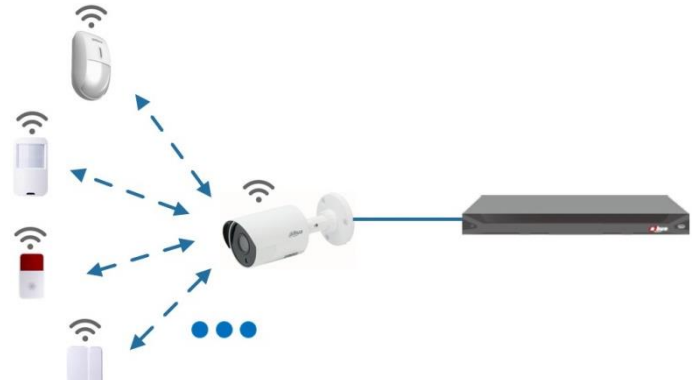

Conectați dispozitivele nod wireless la XVR cu camera gateway și apoi configurați parametrii.  $\Box$ 

Pentru o configurație mai detaliată, consultați manualul utilizatorului XVR sau dispozitivului nod.

# <span id="page-22-1"></span>**Conectarea dispozitivelor nod în meniul OSD**

- Step 1 În meniul OSD (Figur[a 3-7\), selecta](#page-16-1)ți**Avansat**. A stabilit
- **Înscrie-te**la**PE**, iar dispozitivul intră în modul de asociere. Operați dispozitivul nod și intrați în modul de asociere conform manualului corespunzător.
- Step 2 După finalizarea împerecherii, puteți verifica informațiile dispozitivului conectat pe **Împerecherea senzorilor**interfata.

### <span id="page-22-2"></span>**Conectarea dispozitivelor nod pe XVR**

În meniul principal XVR (Fi[gura 3-1\), sele](#page-13-3)ctați**IoT > MANAGER > Asocierea senzorilor**. Clic Step 2 Adăuga.

Figure 7-2 Adăugați împerecherea senzorului (1)

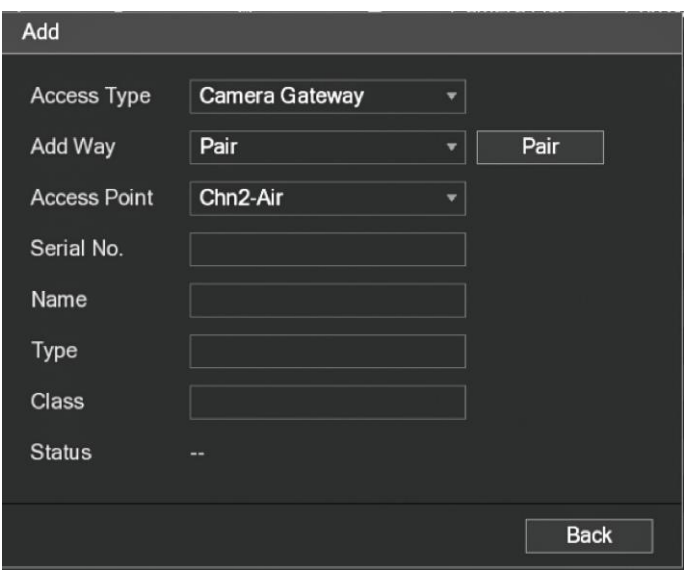

- Step 3 În**Tip de acces**listă, selectațiCamera Gateway. Clic
- Step 4 Pereche, iar dispozitivul intră în modul de asociere.
	- Operați dispozitivul nod și intrați în modul de asociere.

Figure 7-3 Adăugați împerecherea senzorului (2)

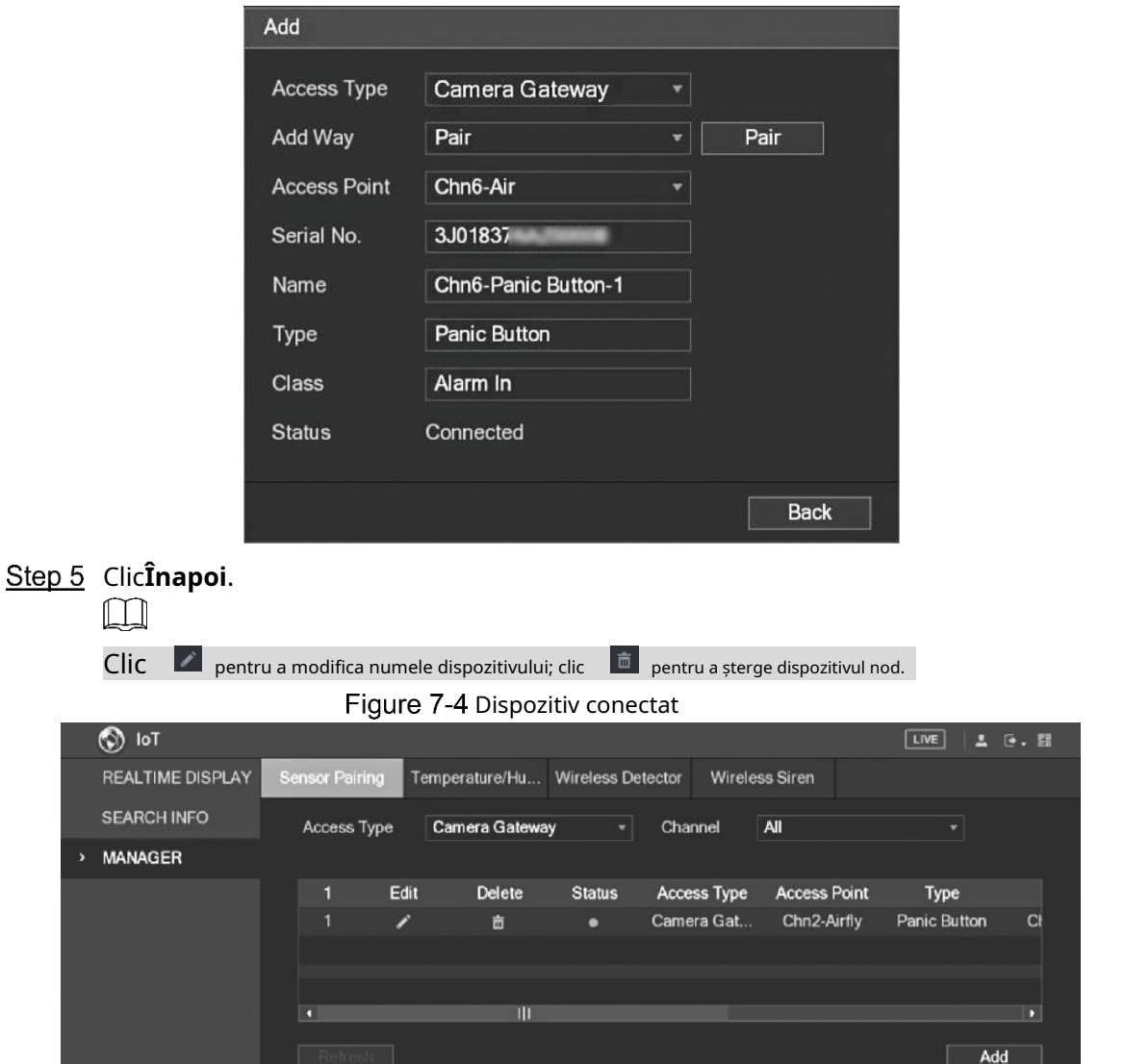

# **8 Instalarea camerei Box**

#### <span id="page-24-0"></span> $\mathbb{M}$

- Dispozitivul nu este echipat cu lentile atunci când este livrat din fabrică și este necesar instalați lentila.
- Nu îndepărtați înainte folia de adsorbție electrostatică de pe suprafața capacului transparent instalarea și depanarea sunt finalizate, ceea ce înseamnă a evita deteriorarea în timpul instalării.
- Instalați lentila pe dispozitiv la timp după despachetare, ceea ce este pentru a evita modulul dispozitivului fiind expus în mediu umed timp îndelungat.
- Suprafața de montare trebuie să fie suficient de groasă pentru a susține de cel puțin 3 ori greutatea dispozitivului.
- Instalați inelul adaptor C/CS pe cameră dacă utilizați obiectiv cu montură C.
- Următoarea figură de instalare este doar pentru referință.

### <span id="page-24-1"></span>**Instalarea lentilelor**

#### <span id="page-24-2"></span>**8.1.1 Instalarea lentilei tip 1**

- Step 1 Scoateți capacul de protecție de pe dispozitiv. Aliniați obiectivul la poziția lentilei dispozitivului (instalați inelul adaptor C/CS pe dispozitiv dacă utilizați obiectiv cu montură C). Rotiți în sensul acelor de ceasornic pentru a fixa ferm obiectivul.
- Step 2 Introduceți mufa cablului obiectivului în conectorul lentilei auto iris de pe panoul lateral al dispozitivului. Omiteți acest pas dacă utilizați un obiectiv cu iris automat.
- Step 3 Fixați șurubul lângă inelul de focalizare, apoi rotiți în sens invers acelor de ceasornic pentru a muta inelul de focalizare în afară pentru a focaliza manual până când obțineți un videoclip clar.
- Step 4 După ce ați terminat focalizarea, fixați ferm șurubul de lângă inelul de focalizare.
- Step 5 Fixați inelul de focalizare.

Figure 8-1 Instalare lentile (1)

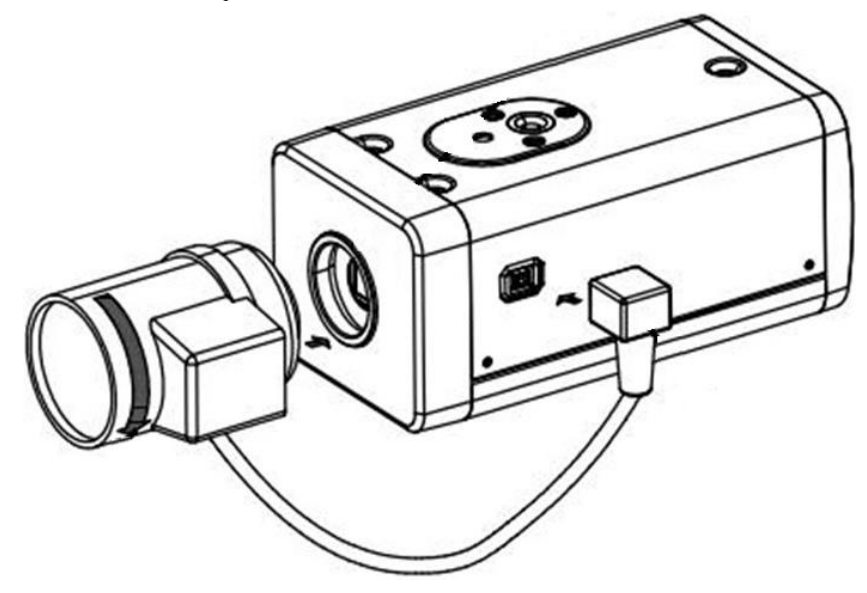

#### <span id="page-25-0"></span>**8.1.2 Instalarea lentilei tip 2**

#### Figure 8-2 Panoul frontal

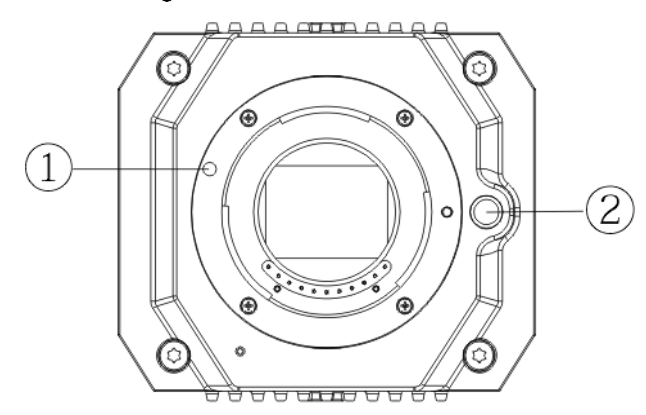

#### Tabelul 8-1 Componentele panoului frontal

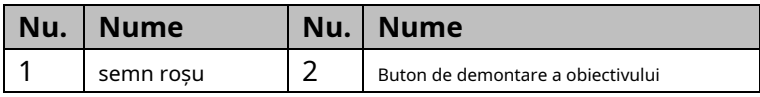

- Step 1 Scoateți capacul de protecție de pe lentila dispozitivului, aliniați semnul roșu al lentilei cu semnul roșu<sup>®</sup>pe dispozitiv, rotiți catarama în sensul acelor de ceasornic până când butonul de demontare a lentilei ② sare în sus, apoi obiectivul este instalat.
- Step 2 Slăbiți șurubul de pe inelul de focalizare, rotiți inelul de focalizare spre exterior pentru a focaliza manual până când obțineți un videoclip clar. Omiteți acest pas dacă utilizați un obiectiv care acceptă focalizarea automată.

Figure 8-3 Instalarea lentilelor (2)

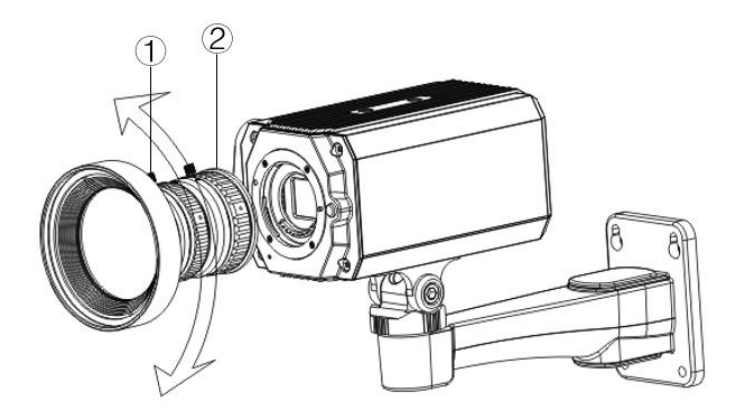

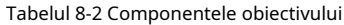

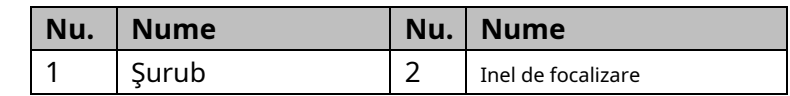

Step 3 După focalizare, strângeți șurubul de pe inelul de focalizare și fixați inelul de focalizare.

Pentru a demonta obiectivul, apăsați butonul de demontare a obiectivului②,rotiți lentila în sens invers acelor de ceasornic și eliberează găleata.

# <span id="page-26-0"></span>**8.2 Instalare port I/O**

#### <span id="page-26-1"></span>**8.2.1 Cablu de conectare**

- Step 1 Apăsați și țineți apăsată mini șurubelnița pentru a apăsa butonul de pe canelura pentru orificiul cablului de conectat.
- Step 2 Introduceți cablul în canalul pentru
- Step 3 orificiu. Eliberați șurubelnița.

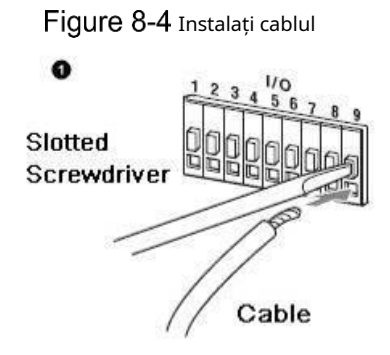

#### <span id="page-26-2"></span>**8.2.2 Scoaterea cablului**

- Step 1 Folosiți mini șurubelnița pentru a apăsa butonul de pe canelura pentru orificiul cablului de conectat.
- Step 2 Scoateți cablul din canelura pentru
- Step 3 orificiu. Eliberați șurubelnița.

Figure 8-5 Scoateți cablul

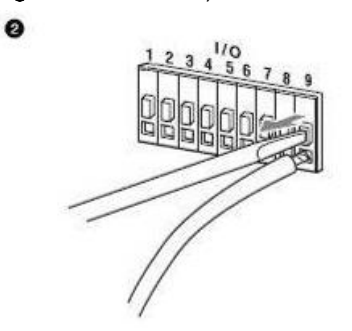

# <span id="page-26-3"></span>**Instalarea dispozitivului**

 $\Box$ 

Aparatul se livrează fără suport de montare și șurub. Trebuie să le cumpărați separat.

Figure 8-6 Componentele dispozitivului

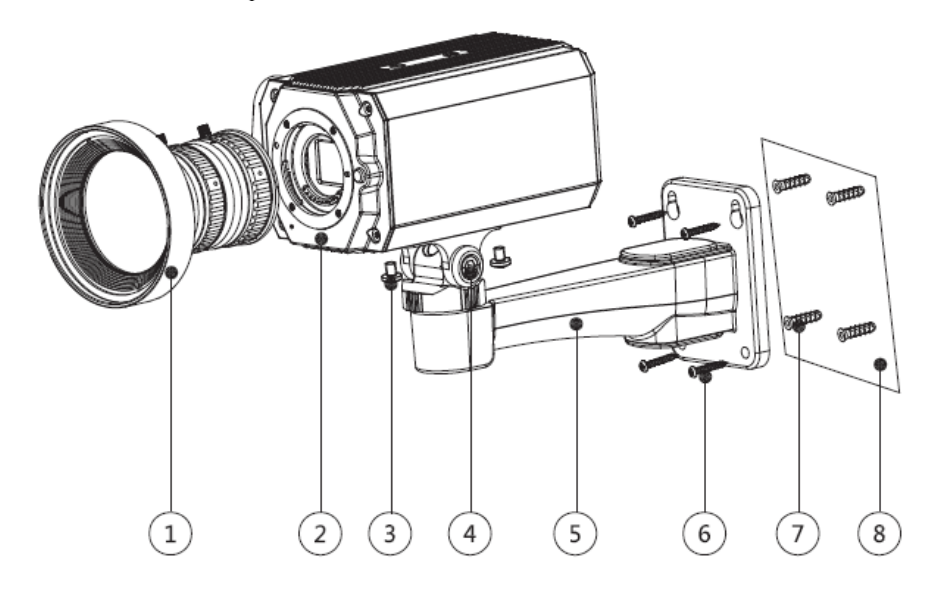

Tabelul 8-3 Componentele dispozitivului

![](_page_27_Picture_148.jpeg)

Step 1 Fixați suportul de montare©pe suprafata de montare®.

1) Marcați pozițiile orificiilor de montare ale suportului pe suprafața de montare⑧,găuriți patru găuri în pozițiile marcate, introduceți patru șuruburi de expansiune⑦în orificiile de montare și apoi strângeți.

2) Aliniați cele patru orificii pentru șuruburi de pe partea inferioară a suportului de montare⑤cu șuruburile de expansiune, introduceți patru șuruburi autofiletante⑥și apoi strângeți. Fixați dispozitivul pe

#### Step 2 suportul de montare<sup>®</sup>.

Aliniați pozițiile orificiilor de montare de pe partea inferioară a carcasei dispozitivului cu pozițiile orificiilor de montare de pe suportul de montare⑤,și apoi instalați dispozitivul pe suportul de montare cu șurubul de fixare③. Reglați unghiul de monitorizare a camerei.

#### Step 3

Folosiți o cheie pentru a slăbi șurubul de reglare④,reglați camera în locația care trebuie monitorizată și apoi folosiți cheia pentru a strânge șurubul de reglare a suportului④pentru a repara dispozitivul.

Step 4 Conectați cablul la panoul din spate al dispozitivului.

După instalarea dispozitivului și conectarea prin cablu, puteți vizualiza imaginea de monitorizare prin intermediul unui dispozitiv de stocare, cum ar fi XVR.

# <span id="page-28-0"></span>**9 Configurarea camerei Fisheye**

Camera fisheye (cameră panoramică) are unghi larg de monitorizare, dar videoclipul său este distorsionat. Funcția dewarp poate oferi un videoclip adecvat și viu, potrivit pentru ochi umani. Ochi de pește funcția ar trebui configurată la XVR.

# <span id="page-28-1"></span>**Fisheye Dewarp pe interfața Live**

Step 1 în meniul de comenzi rapide XVR, selectațiOchi de pește.

Step 2 Setați ochi de peșteModul FitșiModul Afișare.

Figure 9-1 Meniu Fisheye

![](_page_28_Picture_6.jpeg)

#### Tabelul 9-1 Parametrii ochi de pește

![](_page_28_Picture_110.jpeg)

- M
- Modurile de deformare pot varia pentru diferite moduri de instalare.
- Pentru canalul non-fisheye, este afișat un prompt pentru a vă reaminti că funcția dewarp este nu sunt acceptate.
- Unele produse din serie acceptă deformarea la 180°, care poate fi montată doar pe perete. Actualul produsul va prevala.

![](_page_29_Figure_4.jpeg)

Figure 9-2 Modul de spectacol Fisheye

Puteți folosi mouse-ul pentru a trage zonele de culoare pe ecranul original din stânga sau pe cel dreptunghiular

ecranele din dreapta pentru a modifica intervalele de monitorizare. (Nu este acceptat pentru montare pe perete.)

# <span id="page-29-0"></span>**Fisheye Dewarp în timpul redării**

Când redați videoclipul înregistrat cu ochi de pește, puteți utiliza funcția dewarp pentru a regla videoclipul.

- Pasul 1 În meniul principal XVR, faceți clic**CĂUTARE**.
- Pasul 2 Selectați modul de redare cu o fereastră și canalul ochi de pește corespunzător, apoi faceți clic  $\blacktriangleright$  a juca.
- Pasul 3 Click dreapta  $\bigcirc$  pentru a accesa interfața de redare dewarp.

#### **10 Întrebări frecvente**

### <span id="page-30-1"></span><span id="page-30-0"></span>**Sursă de alimentare PoC**

PoC XVR acceptă funcția PoC.

Camera PoC poate fi împărțită în cameră AT și cameră AF. Consumul de energie al camerei AT este mai mic de 12 W, iar consumul de energie al camerei AF este mai mic de 6 W.

Trebuie să verificați puterea maximă a PoC înainte de utilizare. Presupunând că puterea maximă a unui XVR este de 48W, XVR poate conecta camere AT de până la 48/12=4 și camere AF până la 48/6=8.

Când dispozitivul se află în starea de alimentare PoC, nu conectați niciun alt dispozitiv între dispozitiv și PoC XVR sau transceiver PoC, cum ar fi UTC, Balun, transceiver optic, distribuitor și convertor și așa mai departe; în caz contrar, dispozitivul s-ar putea arde.

Sursa de alimentare PoC este de înaltă tensiune. Nu demontați dispozitivul în timpul funcționării normale; în caz contrar, ar putea cauza pericol atât pentru dispozitiv, cât și pentru utilizatori din cauza tensiunii înalte.

### <span id="page-30-2"></span>**Sursă de alimentare la distanță lungă**

În multe scenarii, clienții noștri adoptă sursa de alimentare la distanță lungă, transmitând 12V DC către camerele situate la peste 100 m. O astfel de sursă de alimentare la distanțe lungi poate cauza probleme.

Î1: Repornirea recurentă a dispozitivelor sau chiar defecțiunea ICR.

Motive posibile: Cablul lung de alimentare duce la o cădere mare de tensiune pe cablul de alimentare al echipamentului, iar pornirea luminii IR pe timp de noapte duce la o creștere suplimentară a căderii de tensiune, ducând la repornirea dispozitivului. După ce dispozitivul este repornit, ICR este comutat implicit în modul Zi. Judecând lumina ambientală pe timp de noapte, dispozitivul va funcționa în modul Noapte, iar apoi lumina infraroșie este pornită, ceea ce face ca dispozitivul să repornească din nou din cauza subtensiunii. Astfel, ICR este comutat la fiecare 2 secunde, impactând durata de viață a comutării.

Î2: Nu se pot reporni dispozitivele pe timp de noapte și apare ecranul negru sau repornirea la comutarea ICR.

Motive posibile: Cablul lung de alimentare duce la o cădere mare de tensiune pe cablul de alimentare al echipamentului, iar pornirea luminii IR pe timp de noapte duce la o creștere suplimentară a căderii de tensiune, ducând la repornirea dispozitivului și a ecranului negru.

Soluție: În timpul construcției, când locația camerei este departe de sursa de alimentare, trebuie să adoptați o sursă de alimentare separată la distanță lungă sau să cumpărați o sursă de alimentare duală DP pentru a utiliza o sursă de alimentare de 24 V AC.

# <span id="page-30-3"></span>**Alimentare centralizată**

Problema tipică a sursei de alimentare centralizată este că pe ecranul dispozitivului există dungi negre evidente, care interferează cu afișajul.

Principiul alimentării cu energie centralizată este următorul:

Figure 10-1 Principiul alimentării centralizate cu energie electrică

![](_page_31_Figure_1.jpeg)

Există două căi pentru puterea de ieșire a CAM4, calea de retur 1 și calea de retur 2. Reflow 2 curge mai întâi către CAM1, apoi curge către sursa de alimentare de la masa de alimentare a CAM1. În acest fel, recircularea pământului sursei de alimentare CAM4 afectează masa video a CAM1, rezultând dungi de interferență pe ecran. Și CAM4 interferează și cu CAM2 și CAM3.

În același mod, CAM1, CAM2 sau CAM3 afectează alte camere în afară de el.

Motivul principal pentru interferența sursei de alimentare centralizate este că masa de alimentare a camerei nu este izolată. Pentru a rezolva această problemă: Utilizați dispozitive cu dublă putere cu izolarea pământului sursei de alimentare; echipați dispozitivele de putere redusă cu izolatoare de putere pentru a bloca calea de întoarcere 2 dispozitivele de putere redusă pot folosi și izolatoare de putere pentru a bloca calea de întoarcere 2; utilizați surse de alimentare izolate pentru fiecare canal sau alimentați dispozitivul separat, care sunt cele două metode recomandate.

### <span id="page-31-0"></span>**Protecție impermeabilă a conectorului**

Camerele HDCVI trebuie să fie bine impermeabilizate și protejate. După instalare, înfășurați bine conectorul BNC și conectorul de alimentare cu bandă izolată sau impermeabilă pentru a preveni apa și forțele electromotoare externe. Când dispozitivul de carcasă metalică este instalat pe suprafețe metalice, cum ar fi ascensoare și autobuze, carcasa metalică nu trebuie să fie în contact cu suprafața de instalare pentru a preveni apa și forțele electromotoare externe.

![](_page_32_Picture_1.jpeg)

# **11 Întreținere**

<span id="page-33-0"></span>![](_page_33_Picture_1.jpeg)

Pentru a menține calitatea imaginii și funcționarea corectă a dispozitivului, vă rugăm să citiți urmând instrucțiunile de întreținere cu atenție și păstrați o aderență rigidă.

#### Dezasamblarea și înlocuirea desicantului

- Urmați cu atenție instrucțiunile din manual atunci când efectuați orice operațiune de demontare a dispozitivului; în caz contrar, ar putea cauza scurgeri de apă sau o calitate slabă a imaginii din cauza dezasamblarii neprofesionale.
- Vă rugăm să contactați serviciul post-vânzare pentru înlocuirea desicantului dacă pe lentilă se găsește ceață condensată după despachetare sau când desicantul devine verde. (Nu toate modelele sunt incluse cu desicant). -

#### Întreținerea lentilelor și a protecției lentilelor

- Lentila și protectorul lentilei sunt acoperite cu un strat antireflex, care ar putea fi contaminat sau deteriorat și ar putea duce la zgârieturi sau imagini neclare atunci când sunt atinse cu praf, grăsime, amprente și alte substanțe similare.
- Nu atingeți direct senzorul de imagine (CCD sau CMOS). Praful și murdăria pot fi îndepărtate cu o suflantă de aer sau puteți șterge ușor lentila cu o cârpă moale umezită cu alcool. -

#### Întreținerea corpului dispozitivului

- Corpul dispozitivului poate fi curățat cu o cârpă moale și uscată, care poate fi folosită și pentru a îndepărta petele persistente atunci când este umezită cu detergent slab.
- Pentru a evita posibilele deteriorări ale acoperirii corpului dispozitivului, care ar putea duce la scăderea performanței, nu utilizați solvenți volatili, cum ar fi alcool, benzen, diluant și așa mai departe, pentru a curăța corpul dispozitivului și nici nu poate fi folosit detergent puternic, abraziv. -